Cloudbreak security overview 2

# **Cloudbreak Security Overview**

**Date of Publish:** 2019-05-28

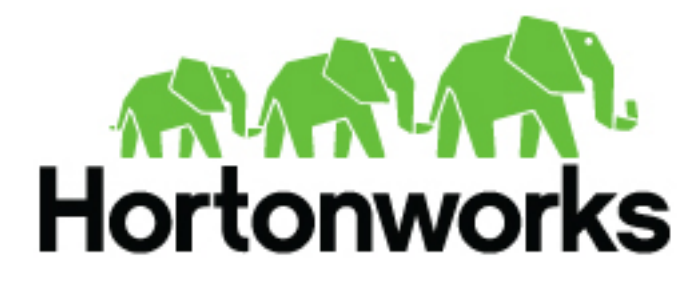

**<https://docs.hortonworks.com/>**

# **Contents**

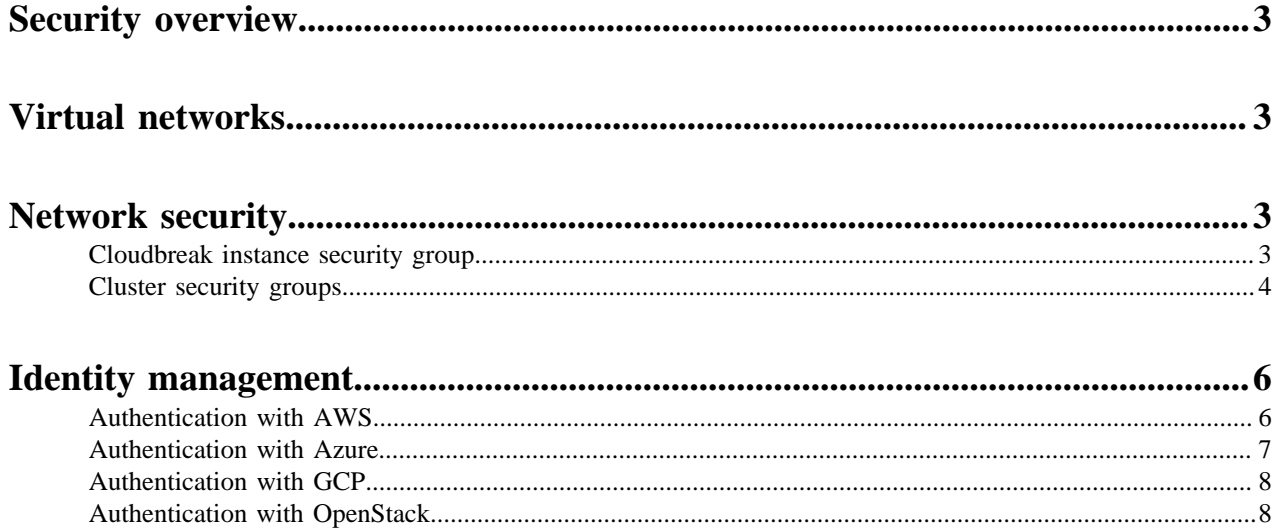

## <span id="page-2-0"></span>**Security overview**

Cloudbreak utilizes cloud provider security resources such as virtual networks, security groups, and identity and access management:

- **1.** Network isolation is achieved via user-configured virtual networks and subnets.
- **2.** Network security is achieved via out-of-the-box security group settings.
- **3.** Controlled use of cloud resources using IAM roles (AWS, GCP) or Active Directory (Azure).

## <span id="page-2-1"></span>**Virtual networks**

Cloud providers use virtual networks which resemble traditional networks. Depending on the options that you selected during deployment, your Cloudbreak instance and clusters are launched into new or existing cloud provider networking infrastructure (virtual networks and subnets). For more information about virtual networks, refer to the cloud-provider documentation:

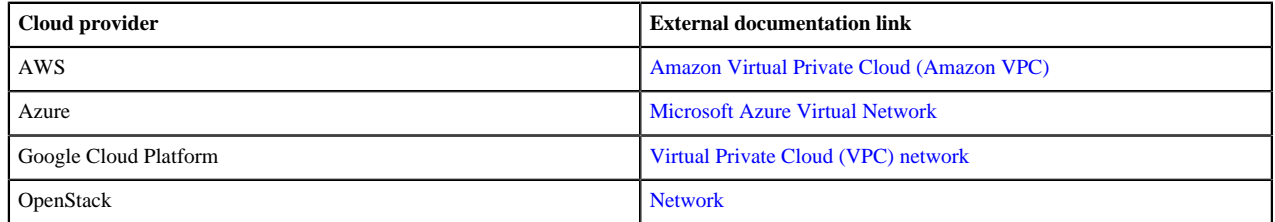

## <span id="page-2-2"></span>**Network security**

Security groups are set up to control network traffic to the instances in the system.

Cloudbreak uses public IP addresses when communicating with cluster nodes. On AWS, you can configure it to use private IPs instead. For instructions, refer to the instructions for [Configuring communication via private IPs on AWS](https://docs.hortonworks.com/HDPDocuments/Cloudbreak/Cloudbreak-2.9.2/troubleshoot/content/cb_configure-communication-via-private-ips-on-aws.html).

To learn about ports required for Cloudbreak and Cloudbreak-managed clusters, refer to the following documentation:

#### **Related Information**

[Configure communication via private IPs on AWS](https://docs.hortonworks.com/HDPDocuments/Cloudbreak/Cloudbreak-2.9.2/troubleshoot/content/cb_configure-communication-via-private-ips-on-aws.html)

### <span id="page-2-3"></span>**Cloudbreak instance security group**

This section lists ports used by Cloudbreak.

Cloudbreak uses specific ports for access via SSH and HTTP/HTTPS. The following table lists the minimum security group port configuration required for the Cloudbreak instance:

#### **Inbound ports**

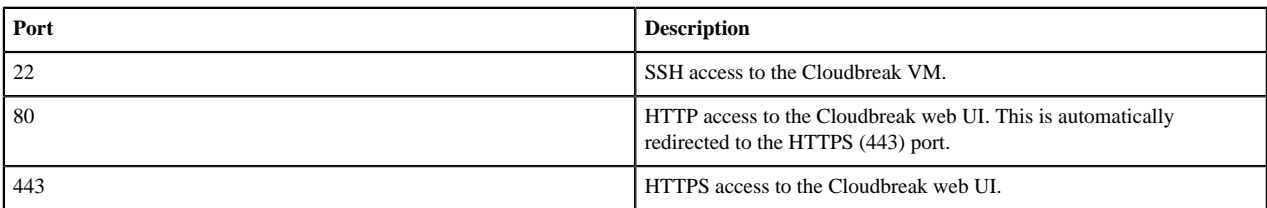

#### **Outbound ports**

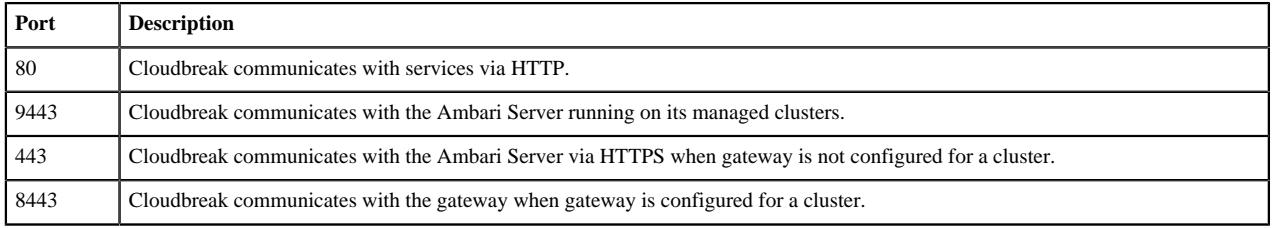

## <span id="page-3-0"></span>**Cluster security groups**

This section lists ports used by Cloudbreak-manged clusters.

The following tables lists the default and recommended cluster security group settings:

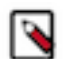

### **Note:**

By default, when creating a cluster, a new network, subnet, and security groups are created automatically. The default experience of creating network resources such as network, subnet and security group automatically is provided for convenience. We strongly recommend that you review these options and for production cluster deployments leverage your existing network resources that you have defined and validated to meet your enterprise requirements.

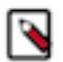

## **Note:**

Depending on the cluster components that you are planning to use, you may need to open additional ports required by these components.

#### **External ports**

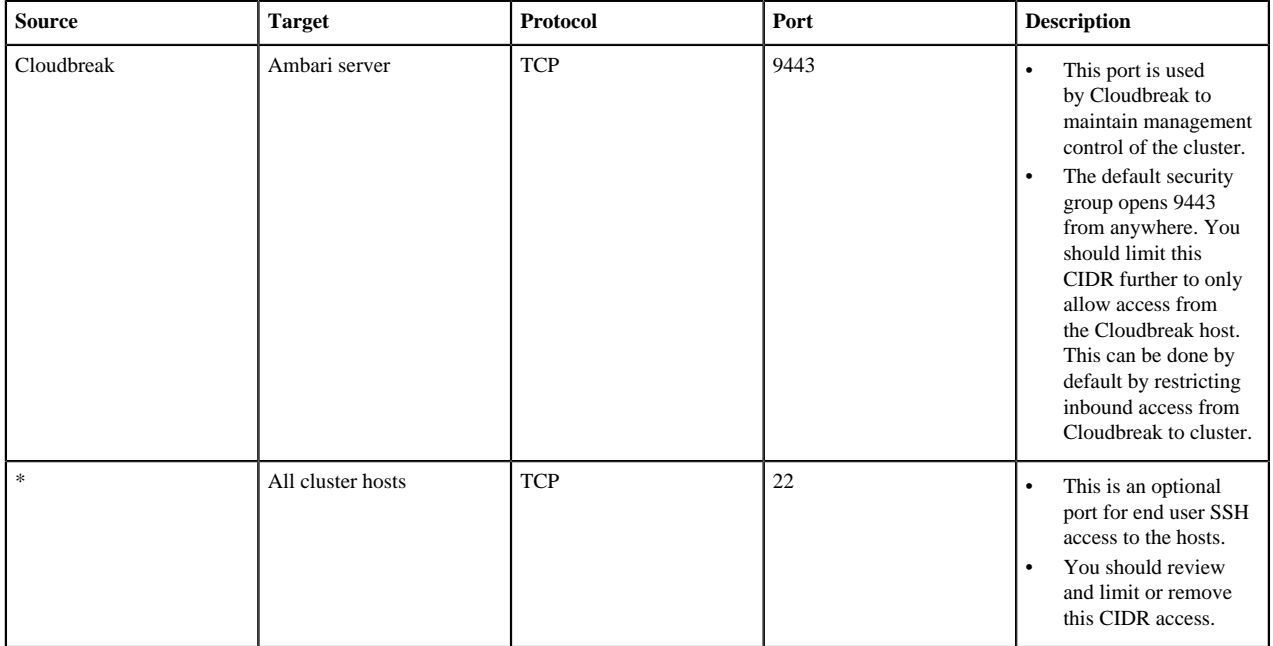

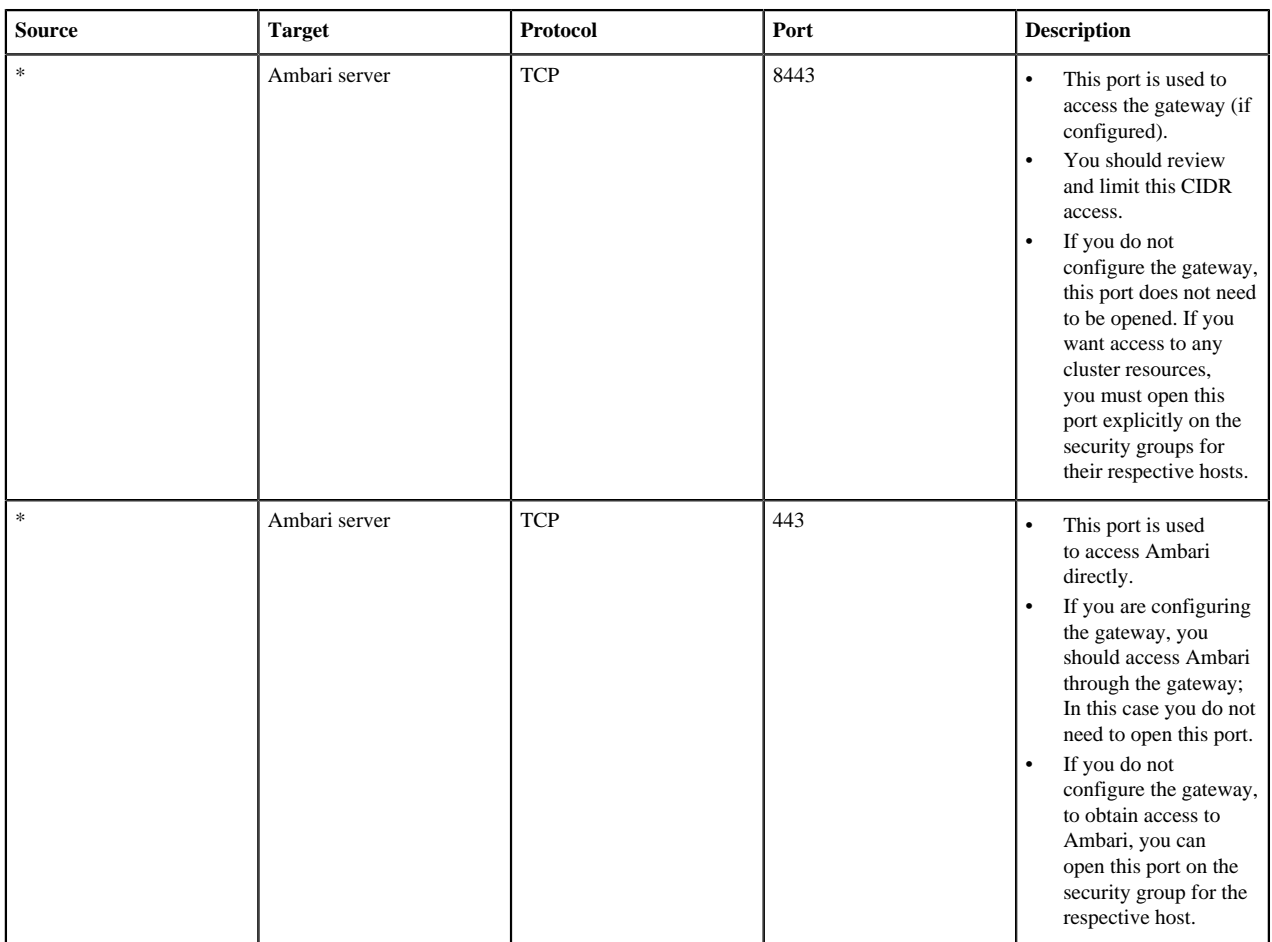

#### **Internal ports**

In addition to the ports described above, Cloudbreak uses certain ports for internal communication within the subnet. By default, Cloudbreak opens ports 0-65535 to the subnet's internal CIDR (such as 10.0.0.0/16). Use the following table to limit this CIDR:

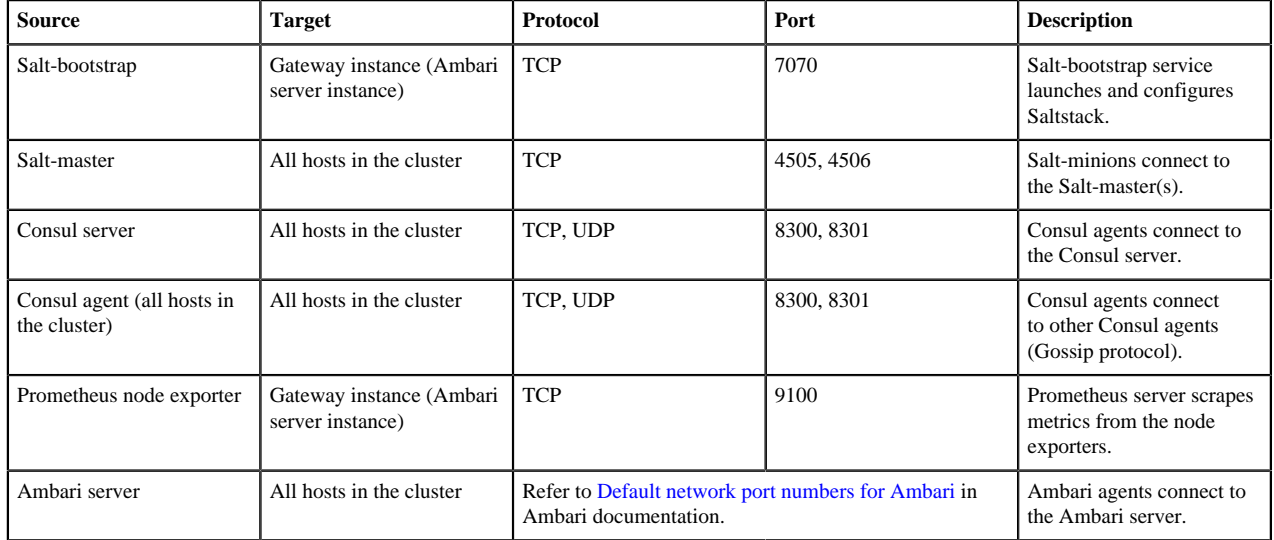

When creating data lakes and their attached clusters, you must also open the following internal port:

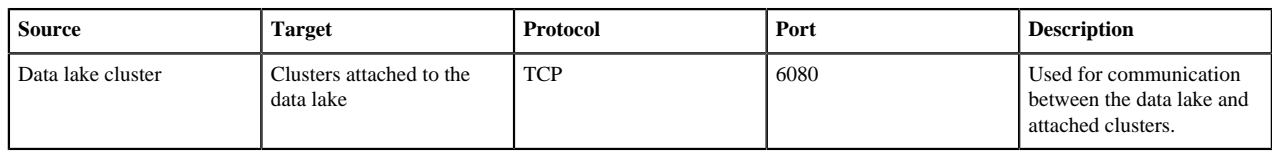

#### **Related Information**

[Restrict inbound access to clusters](https://docs.hortonworks.com/HDPDocuments/Cloudbreak/Cloudbreak-2.9.2/configure/content/cb_restrict-inbound-access-to-clusters.html) [Default network port numbers for Ambari \(Ambari\)](https://docs.hortonworks.com/HDPDocuments/Ambari-2.7.3.0/administering-ambari/content/amb_default_network_port_numbers_ambari.html)

## <span id="page-5-0"></span>**Identity management**

To securely control access to cloud resources, cloud providers use identity management services such as IAM roles (AWS and GCP) and Active Directory (Azure).

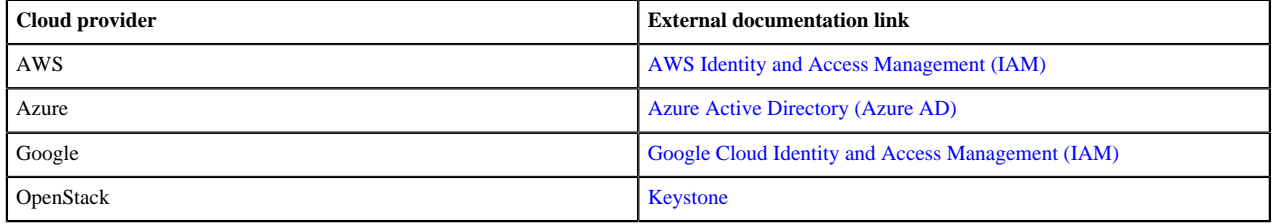

Cloudbreak utilizes cloud provider's identity management services via Cloudbreak credential. After launching Cloudbreak on your chosen cloud provider, you must create a Cloudbreak credential, which allows Cloudbreak to authenticate with your cloud provider identity management service. Only after you have completed this step, Cloudbreak can create resources on your behalf.

Refer to the following documentation to learn more about your cloud provider's identity management and how it is used by Cloudbreak:

## <span id="page-5-1"></span>**Authentication with AWS**

There are two ways for Cloudbreak to authenticate with and obtain authorization from AWS: be role-based or keybased.

After launching Cloudbreak on AWS, you are required to select one way for Cloudbreak to authenticate with your AWS account and create resources on your behalf: key-based or role-based. While key-based authentication simply uses your AWS access key and secret key, role-based authentication uses IAM roles.

#### **Role-based authentication**

If you are using role-based authentication for Cloudbreak on AWS, you will eventually create two IAM roles: one to grant Cloudbreak access to allow Cloudbreak to assume AWS roles (using the AssumeRole policy) and the second one to provide Cloudbreak with the capabilities required for cluster creation (using the CbPolicy policy).

The following diagram and table provide contextual information about the two roles required:

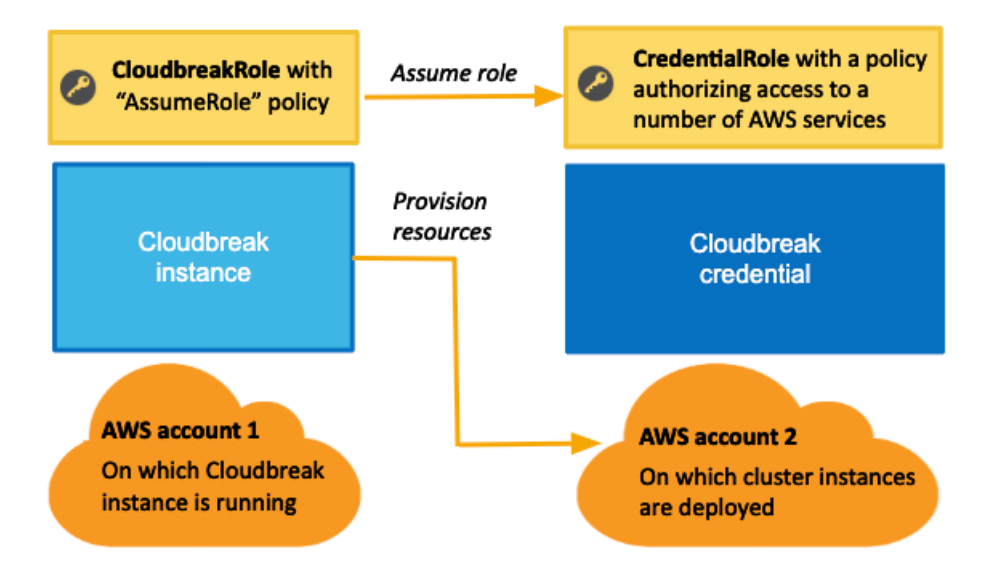

**Note:**

The AWS account 1 and AWS account 2 presented in the diagram can be the same account.

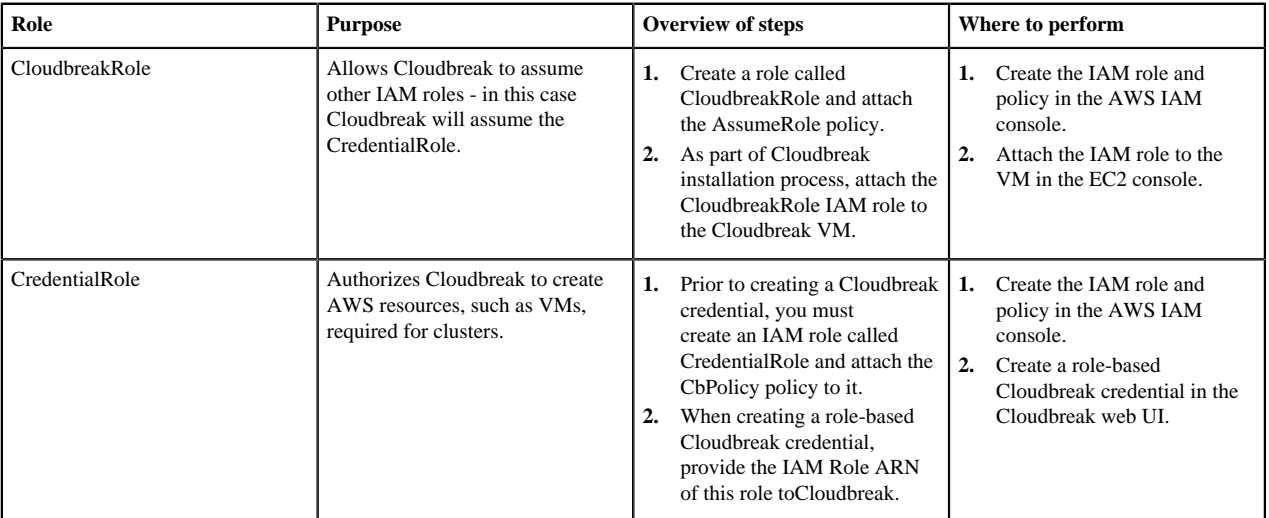

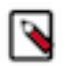

### **Note:**

These role and policy names are just examples. You may use different names when creating your resources.

Alternatively, instead of attaching the CloudbreakRole role during the VM launch, you can assign the CloudbreakRole to an IAM user and then add the access and secret key of that user to your Profile.

Alternatively you can generate the CredentialRole role later once your Cloudbreak VM is running by SSHing to the Cloudbreak VM and running the cbd aws generate-role command. This command creates a role with the name "cbreak-deployer" (equivalent to the CredentialRole). To customize the name of the role, add export AWS\_ROLE\_NAME=my-cloudbreak-role-name (where "my-cloudbreak-role-name" is your custom role name) as a new line to your Profile. If you choose this option, you must make sure that the CloudbreakRole or the IAM user have a permission not only to assume a role but also to create a role.

## <span id="page-6-0"></span>**Authentication with Azure**

There are two ways for Cloudbreak to authenticate with Azure: interactive and app-based.

After launching Cloudbreak on Azure, you are required to create a Cloudbreak credential, which allows Cloudbreak to authenticate with your Azure Active Directory. You have two options:

- Interactive: The app and service principal creation and role assignment are fully automated, so the only input that you need to provide to Cloudbreak is your Subscription ID and Directory ID.
- App-based: The app and service principal creation and role assignment are not automated You must create an Azure Active Directory application registration and then provide its parameters to Cloudbreak, in addition to providing your Subscription ID and Directory ID.

## <span id="page-7-0"></span>**Authentication with GCP**

Authentication with GCP is via a service account.

After launching Cloudbreak on GCP, you are required to register a service account in Cloudbreak by creating a Cloudbreak credential. Cloudbreak uses this account to authenticate with the GCP identity management service and to authorize Cloudbreak to provision resources on your behalf.

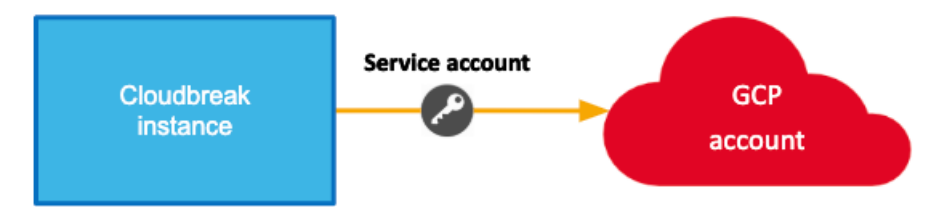

## <span id="page-7-1"></span>**Authentication with OpenStack**

Authentication with OpenStack can be configured by providing the required information about your OpenStack account to Cloudbreak.

After launching Cloudbreak on OpenStack, you are required to create a Cloudbreak credential, which allows Cloudbreak to authenticate with keystone.